# USE OF MICROSOFT ACCESS 2000 FOR TIMETABLE SCHEDULING

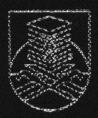

BIRO PHNYELIDIKAN DAN PERUNDINGAN UNIVERSITI TEKNOLOGI MARA 40450 SHAH ALAM SELANGOR MALAYSIA

## DISFINAKAN OLEH

PROF MADYA ZIN IBRAHIM SHARIFAH ALIMAN

MEI 2003

### **TABLE OF CONTENTS**

|     | LIST OF FIGURES                               | ix  |
|-----|-----------------------------------------------|-----|
|     | ABSTRACT                                      | xii |
| 1.0 | INTRODUCTION                                  | 1   |
| 2.0 | DESCRIPTION OF MICROSOFT ACCESS               | 2   |
| 3.0 | DATA STRUCTURE                                | 3   |
|     | 3.0.1 Master Lists and Link Lists             | 3   |
|     | 3.0.2 Simplified Timetable                    | 5   |
| 4.0 | DISPLAYING IN LECTURER'S VIEW                 | 8   |
|     | 4.0.1 Method                                  | 8   |
|     | 4.0.2 Queries to Obtain and Update Data       | 10  |
|     | 4.0.3 Forms to Display Timetable              | 15  |
|     | 4.0.4 Macro to Display Timetable              | 19  |
| 5.0 | DISPLAYING ACCORDING TO GROUP AND ROOM        | 21  |
|     | 5.0.1 Displaying According to Group           | 21  |
|     | 5.0.2 Displaying According to Room            | 26  |
| 6.0 | ADDING NEW CELL                               | 31  |
|     | 6.0.1 Method                                  | 31  |
|     | 6.0.2 Queries to Add a New Cell               | 33  |
|     | 6.0.3 Using a Macro to Add a New Cell         | 40  |
|     | 6.0.4 Incorrect Additions                     | 42  |
|     | 6.0.5 Starting a Timetable For a New Lecturer | 42  |

| 7.0         | DELETING A CELL                      | 46 |
|-------------|--------------------------------------|----|
| an<br>An An | 7.0.1 Method                         | 46 |
| <br>1       | 7.0.2 Queries                        | 47 |
|             | 7.0.3 Using a Macro to Delete a Cell | 49 |
| 8.0         | FINDINGS                             | 50 |
| 9.0         | CONCLUSION                           | 51 |
|             | BIBLIOGRAPHY                         | 52 |
|             |                                      |    |

#### ABSTRACT

Microsoft Access 2000, a database program, can assist the process of timetable scheduling. It uses a set of tables for lecturers, groups, subjects, rooms and slots as the reference for creating the timetable. There is a one-to-one relation by the elements of these groups using location, which is a combination of room and slot. Any additions or deletions to the time table will result in the change of these relationships. The system can also display the timetable according to lecturer, group or room.

#### **1.0 INTRODUCTION**

At UiTM Kampus S egamat, t imetable s cheduling is d one manually. Data s uch a s time and day of classes for lecturers, groups and rooms are stored in the 'lecturer' file, 'group' file and 'room' file respectively. The addition of a time slot in a timetable requires one to check the availability of rooms and updating the data in each file. On the other hand, deletion of a time slot requires the removal of the relevant data.

The manual procedure of checking, updating and removing data from files is time consuming. It may also result in errors. The aim of this project is to replace the manual procedure with a computerised procedure. Using Access, the user can view the timetable and amend the data effortlessly and rapidly.

Although numerous research have come up with mathematical methods on timetable scheduling, the aim of this project is not using the computer to perform timetable scheduling. Rather, the objective is to assist in the process of timetable scheduling. The user still has to manually allocate lecturers, groups and classes according to time and day.

1